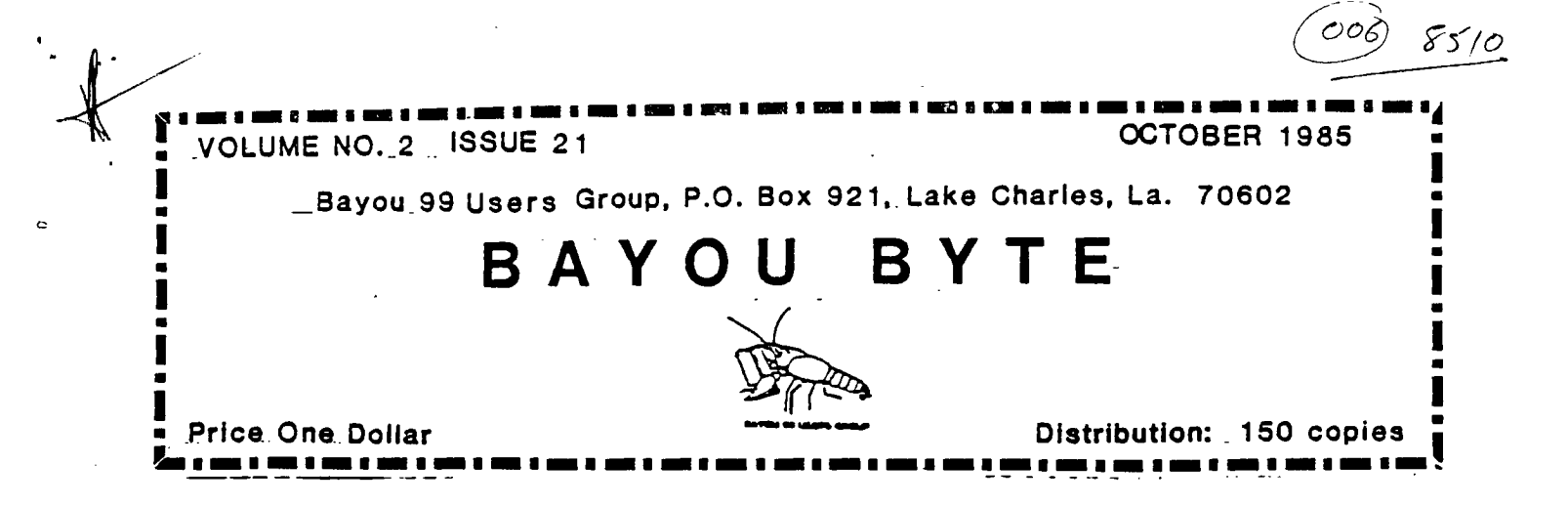

# Special Meeting Notice

Due to a conflict with school activities on Thursday, our regular mgeting night, our next meeting will be held on TUESDAY, October 8th at the Nelson Elementary School. Anyone interested in learning to use the capabilities of the 99/4A is invited. 

#### **CONTENTS**

#### Features

# Articles

Editor's Column Library Expands Lagniappe

Message to UG's & SysOps Basic Programming - Part 5 Review - PRINT 'N' PAINT Delphi

#### 

#### **EDITOR'S COLUMN**

my thanks to Roger Hickerson for doing the newletter last First. His editorial on Freeware was first class. For those of month. you who have asked about the Freeware listed in that issue, you  $can$ either contact the authors directly at the addresses indicated or you can check at the next meeting to see what other members have available. Since the whole idea is to get as much distribution as possible, our members are always willing to share such programs.

Just before I sat down to write this, I made the rounds of the local bulletin boards. The most hotly debated issue on nearly all of the boards is rumors regarding legislation that is being

proposed to reaulate bulletin boards. While the bulletins are generally pretty sketchy, there seems to be sufficient smoke to indicate there is a flame that needs tending to.

The leaislation that is mentioned seems to be aimed at preyentina some of the things we've heard on TV or read about in the news media: hackers who infiltrate banks; hackers who post credit card numbers or other information on boards so that others may use the information to commit crime: the potential for children to be exposed to pornography; etc.. ad infinitum.

**Well. I saw WARGAMES, too, but let's not let the actions of a few destroy the fun for many. Needless to say, I would be opposed to arbitrary legislation which regulates boards.** 

**I don't doubt that the conditions that such legislation intends to correct exist. However, I believe that there are other ways to address these issues rather than blanket laws restricting Boards. For example, our Board makes it extremely difficult to leave a public message which contains those seven words, as well as many others, which made George Carlin famous. Roger has a jerk-trap that reads the messages before it saves them. If the message contains objectionable words, the messagee will never see them since the messager heard a dial tone as soon as the system detected the offending language.** 

**I think that the laws that currently exist regarding slander and libel would probably apply to Bulletin Boards. I think that the laws.that currently exist regarding. breaking into a bank and ttfmaling mmnpy c.hmuld ovmpl..! fm hroPk:inT intm A hAnk'a nomputnr and stealing money. In short, why lcgislate when there is already legislation?** 

**A large part of the problem with access being gained.to banks and governmental agencies and schools is a lack of security in those systems. If you leave your keys in your car and park it**  downtown, I'll bet that your car is going to disappear. **your keys with you does not absolutely guarantee that your car will be there when you return, but it. increases the probabilities. I suggest that the same logic applies to security and computer systems. If you lock it up, it is less likely to get stolen.** 

**Boards serve a useful purpose** in that they exist to **relay information. They serve much the same purpose as newspapers,**  telephonas, and the Postal Service. **about advances in the computer world almost as soon as they are announced. Rest assured that as soon as, for example, Myarc announces a new product, news shows up on COMPUSERVE and it is only a matter of days until one of our members tells us about it on TIBBS. This is days, if not weeks, before we will see the announcement in the magazines we read that specialize in computer information.** 

**Last week I was havina trouble modifying a program. I** simply could not remember how to do something I knew TI's computers **could do. So, I threw a note up on TIBBS and explained what I wanted to do. Within 2 days, I had 3 responses to the request for assistance.** 

 $\rightarrow$ 

**There is a serviceman from Chloe who is stationed in Nebraska. He -is a regular caller to our** board. Through the board. he is able to maintain contact with the computer community in Lake Charles.

**Chuck Robertson left town to drive to Florida while Hurricane Elena was making life along I-10 very difficult. With one quick messace, he was able to let us know that he was safe and sound at his new home.** 

**In my opinion, the good that boards can do is being over-shadowed by a few well-publicized examples of the bad.** 

**As computer users, you need to be aware of the fact that legislation that affects you is being proposed. Some of those laws may not be good laws. Contact your representatives and urge that they seek out the opinions of User Groups and System Operators before they vote.** 

#### **SPECIAL MESSAGE TO USER GROUPS AND SYSOPS**

**One of the aggravations of dialing into a BBS for the first time is that new users usually have severe restrictions placed on**  them. We recognize that these restrictions are generally  $\approx$ **necessary, but frequently result in expensive delays and repeated long distance calls before a new user can really see what a board has to offer. However, let's assume that members of other user groups are above the sorts of things that make such restrictions necessary.** 

**Therefore. the Bayou 99 TIBBS makes the following offer to other TIBBS SYSOPs and TI User Groups:** 

**We will issue to your user group a password and ID number that has no more restrictions than any other normal user. At the same -time. we will provide your group with hardcopy menu and sign-on instructions. This number and password' will not be published on, your boards nor in your newletters, but will be circulated only by word-of-mouth or announcements at official meetings of your group.** 

**94y The president of your group must write our SYSOP to request such an arrangement. Where a user group operates a board or has effective control of a board, this arrangement must be reciprocal and once** you **receive a password from us, you must then issue one to us for your board. The same restrictions regarding**  distribution of the password would apply to us.

**Should your group or SYSOP perceive that this priviledge is being abused, merely delete the password to prohibit further access and notify us that you have done so. We would reserve the right to do the same. Should you find that you've been denied access to our board without notification, just drop a line to our group for clarification.** 

**This arrangement would not prevent an individual from securing their own password or taking advantage of premium services offered on boards; it merely facilitates finding out what.a board** 

"3

# is really like at a minimum of expense and hassle.

If you are interested in this proposal. please drop a line to the address on the masthead, ATTN: SYSOP. If you don't like the idea. please let us know why and perhaps we can agree on an equally beneficial arrangement.

> **BASIC PROGRAMMING**  Part 5 Rs. **Ns. Hickgrign**

**In Part 4 of this series, we concluded the 1) ADD TO FILE and 2) PRINT FILE sections of the program. The file program is now sufficiently complete for you to start a file, add to it,** print it to your printer, or **display the file on the screen. Hopefully,** you **have also learned how to use many of the console BASIC statements as the program was being written.** 

**There are a number of enhancements which could be included in the program. Perhaps the most useful addition would be the** ability **to change information in the file due to changes which have occurred since the file information was entered or to correct any mistakes which may have crept in during typing in the data, Since option 5 in our MENU is EDIT FILES, let us proceed to write the program lines which will allow us to change data as required.** 

**When we enter a 5 at the main MENU prompt in Line 390, the**  program will proceed through the entry check and ,ump to Line 1710 **from the ON...GOTO... statement in Line** iteo **since 1710 is the fifth line number following GOTO.** 

**You may have noticed that the 4th number was also 1710. This means a 4 entered at the MENU prompt would take the execution of -the program to Line 1710 as well as a 5. Looking back at the MENU. we see selection 4 is SEARCH FILES. Now it should make sense for both options 4 and 5 to start at the same place. It is**  difficult to edit a record if you can't find it. Therefore, **will attempt .to write the program lines so that both a file search and record edit can be done.** 

**First, we clear the screen with the CALL CLEAR in Line** 1710. Next. **we check to find out if the file's records have been read into the array. If the file has been read from the tape, F/LE\$(1,i) will be equal to the first record number; if FILE\$(1,1) is blank, then the file will have to be read from the tape and the** records **stored in the F/LES array.** Line 1720 checks **+or the existence of FILE\$(1,1) and if it is found, the program**  resumes in Line 1740; otherwise, the program drops to Line 1730 **where a GOSUB 1410 takes us to the subroutine which reads the file from tape before proceeding to Line 1740 for** a CALL CLEAR. In **Line 1750. the value of CHOICE entered in Line** 400 is checked and if CHOICE=4, SEL\$ will be "SEARCH", but if CHOICE=5. then SELS will be "EDIT".

Readers can follow the way this **was done by** following the program from Line 1750 to **Lines 2550 and** 2570. The PRINT statement checks to see if the user wants to continue. An N will

낙

program execution to the MENU, while' a **Y** will permit the program to continue with the next line.

Line 1800 requests a word or number in the file records be entered. This word or number is assigned to the string variable WS.

**A nested loop is used to read each entry in the array, starting with record number 1 and continuing until all the records have been read or POS(FILES(J,K),W\$,1) has a value other than zero. The statement in Line 1850 returns the number of the position W\$ begins in FILES(J,K), starting with the first position in FILES(J,K). Had we entered "JOHN", the data in each record would have been checked to see if "JOHN" was included. If JOHN, JOHNSTON, JOHNSTONE, JOHNNY, VILLEJOHN or any other word containing "JOHN" was found, the expression would have the value of the position of the first letter in "JOHN". Looking back at**  our examples, the value would have been 1 for all but VILLEJOHN **when the value would be 6. In either case, program, execution would jump to Line 1940.** 

 $\parallel$ 

المحتمل المستند

**The RESTORE in Line 1940 resets the DATA pointer to the first item in the first data statement so that our data can be read again. If we tried to read DATA after reading it once before, an OUT OF DATA error would occur,** 

**If the variable WS was not found After all the records had been read, Line 1850 would have printed a message stating the word or number had not been found and you would then be given the choice**  ▪ **tryina another strina or returning to the MENU.** 

**Line 2010 displays the message giving a choice of changing the data or choosing another option. The users choice is entered in CH and the program execution jumps to the appropriate line number. For example, if a 2 is entered, the program will GOTO 2120 and an entry +or a "new" "First Name" can be entered. The execution is resumed with Line 1960 and the complete record including the changed "First Name" is displayed and further changes are then permittted. All data in the record, with the exception of the record number, can be changed.** 

**Using the JOHN entry as an example. the search will locate the first occurrence of JOHN. I+ we were looking +or John Williamson and Robert Johnson's record was in a lower numbered record, then Robert's record would be displayed. Entering a 7 would continue the search of records containing JOHN until the next record containing JOHN was displayed. The search could be continued with the entry of 7 until the desired record had been found.** 

**After all changes have been completed, the user can end the search or edit with the entry of a 9, which jumps program execution to Line** 2300 **where the screen is cleared and a message is displayed to provide options for recording changes, returning to the MENU, or to search or edit another record.** 

**Line 2310 is a GOSUB to the CALL KEY routine where the program waits for a key to be pressed. When a key is pressed, execution resumes with Line 2320 which** checks **to be certain the key pressed** 

5

**was an R. M, or C and if not, to return to the CALL KEY subroutine. If one of the requested keys has been pressed, Line 2330 clears the screen and if the** key **pressed was C, the program jumps to the start of the search or edit routine. If the key pressed was an R, the program will GOTO 980 where the array is recorded on your cassette file. After the file has been recorded, the user is returned to the MENU. If an M is pressed, the user is also returned to the MENU.** 

**This issue contains the entire program for you to key in. In following issues, the DELETE and SORT options will be covered.** 

### **A REVIEW BY R. N. NICKERSON PRINT 'N' PAINT From NAVARONE INDUSTRIES**

**PRINT 'N' PAINT is a versatile and powerful graphics program from Navarone Industries. The first feature and perhaps the most important is that it requires only the 99/4A console, joysticks (or trackball), and a color TV or monitor. The use of a color display is listed as necessary only because the power of the**  program in using color must be seen to be believed. **further is required -- just insert the PRINT 'N' PAINT cartridge in the GROM port and th user is in control with a choice of 32 brushes and 16 colors to produce original art and drawings on the screen.** 

**When a screen has been compieted, it may be saved — to Cassette as well as to disk. A screen may be reloaded for display or modification.** 

**PRINT 'N' PAINT allows the user to draw on the screen using the cursor controlled by joystick or trackball; using the FIRE button leaves the brush mark on the screen. This requires some practice, but it is also possible to erase or paint over lines already on the screen. The program is full of special features to draw lines, rays, and rectangles. A text mode can be selected to print a legend on the screen. The text mode also contains a FONT editor. A magnified image of each printable character can be altered to obtain unusual characters or to modify the standard**  set, which includes both upper and lower case letters. **MOVE/COPY feature used with window adds additional versatility.** 

**The MAGNIFY option is also available in the graphics mode. It is**  therefore possible to magnify the screen work and change the **color or erase each individual pixel to obtain the clarest detail attainable with the 99/4A. To go from standard screen size to Magnify is by a simple press of the space bar.** 

**The PRINT 'N' PAINT module will also allow the display on your screen to be printed on a printer; however, only Axiom Graphics or the Axiom Color Printer are supported from the module.** 

**Navarone has produced an Extended Graphics Package on disk which**  adds other features to the PRINT 'N' PAINT module, as well **\$29.95 to the \$39.95 price of the module alone. The additional features are, however, worth the extra cost in the writer's** 

6

**opinion. With the EGP disk loaded. we add AREA FILL to fill an enclosed area with color; CIRCLE to produce true circles any place on the screen. INVERT/MIRROR rotates th screen to form upside down and mirror images; TEXTURE is used for blending or creating shadows. COLOR SWAP does what the name implies and KALEIDOSCOPE can be used to divide the screen into 2, 4, or 8 sections and mirror images the drawing in one section into the other to produce some imaginative Kaleidoscope effects.** 

**Demonstrations of each of these graphics and text features were made to sixteen members of the Users Group. Printed screen displays were also circulated which were produced on the TI Printer. Using the EGP disk, pictures on the screen may be printed on several printers, including TI, Okidata w/graphics, IBM 'graphics, Smith-Corona graphics, Epson FX-80 with graphics, Star Gemini 10/ 15, and AXIOM GP/100/550/750. If your printer will not work well using one of the listed protocols, the user is referred to Navarone Customer Services for assistance.** 

**PRINT 'N' PAINT is quickly mastered, although reference to the easy-to-read operating manual will be required quite often in the beginning. The art work colors are vivid, with several shades and rainbow colors available. We rate it high among the graphics programs on the market. On a scale of 5, we rate PRINT 'N' PAINT**  at 4.5 and highly recommend its purchase. There is none better **for users with only the basic console and a tape recorder.** 

**•=11W** 

(Ed's note: This program has been added to the library. It may **be obtained by placing a \$20 deposit with Sonny Hoffpauir. When the program is returned, your deposit, less \$2, will be returned. The program may be held for a month.)** 

#### **THE LIBRARY EXPANDS**

**Sonny Hoffpauir reports that the Library now contains over 500 titles. The Library should be the first place to look when you need a program. Also, there is a new schedule of prices for the Library. Chargesare now based on thie disk size of the program**  being copied (programs will be copied to cassette if requested **and if possible). If the program is up to 50 sectors, the price is \$1 per program. 50-100, \$2. 100-180, \$3. 180-260, \$4. 260-360, \$5. 360-720, \$8. As always, for each user-written, user-transl.ated, or public domain program donated, you get 4 programs free of copy charges.** 

**Not only can you get the programs you need at low prices, but all proceeds go to the treasury. Help the User Group; Help yourself. Check with Sonny and see what we have.** 

#### **LAGN I APPE**

**\* The Director, Version 4.1, is now available as freeware from the Library. This program is written in Extended Basic and catalogs your disks in your choice of 2 formats. The disk also includes a labeler program, search routine, and on-disk documentation.** 

#### DELPHI

The Source, Compuserve and Delphi are all computer information services where the subscriber gains access to huge Databases, current News, Weather, and Sports, the latest airline schedules and other Travel services, Financial Services, Electronic mail and more.

Now and until October 31st, TI users can sign on to Delphi at no subscription charge, although you will be requested to provide information to Delphi for billing the on-line charges which are comparable to the charges levied by The Source and Compuserve. Access to Delphi is through Unimet, Tymnet, and Datapac telephone data services.

All you need is your computer, RS-232, a modem, and a terminal emulator program such as TEII or Fast-Term. When ready to sign on to Delphi, call the data access number nearest to you (in Lake Charles, this is the Tymnet number - 436-1633) and following the directions for your modem, connect to the data line.

Next, you will be requested to respond to a printed message to enter your terminal identifier. Type A and enter.

The next prompt will be: "Please Log In." In response, type DELPHI and enter. The next prompt is "User Name." Here you must enter JOINTISIG (no spaces). You will then see the prompt "PASSWORD," enter SPECIAL OFFER. Enter these words JOINTISIG and SPECIAL OFFER exactly as shown to access Delphi and the TI SIG which includes Randy Holcomb and Paul (Fast-Term) Charlton among the rapidly growing list of members.

Delphi supports the XMODEM protocol available with Paul Charlton's Fast-Term and has a growing database of programs and information for the TI user.

The Delphi terminal configuration is:

8 Bit ASCII 1 Stop Bit No Parity Full duplex No linefeeds or carriage return XON-XOFF shOuld be enabled ' 300 or 1200 baud

After entering Delphi, go to the Settings Menu to set the characteristics of your terminal including screen width and length (enter 0 for non-stop scrolling). You will also wantto change your password and enter a username before loggin off the system.

Connect time charges on all Networks can be very reasonable if you use a 1200 baud modem and log information to disk to be read after logging off the system.

100 OPTION BASE 1 110 CALL CLEAR 120 REN 11111111111111111111 130 RFW **140 REN MSIC 150 REN** FILES **160 REN** 170 REN 111111111111111111111 180 REN BY R.N. HICKERSON 190 REN FOR BAYOU 99 USERS & ROUP 200 REN OCTOBER 13,1983 210 DIN FILES (70,10), ARS (70) ,LR(70),RR(70),FAR\$(70,10) 220 DATA Last Name, First Nam eInitial.Street.City/State/ **ZIP Code.Hone Phone.Business** Phone 230 TITLES="ADMERS ROOK" 240 STS="DO NOT TYPE ANY COM HAR WHEN RUNNING THIS PROBRA H OR YOU USLL CAUSE AN ERROR 250 INPUT "WILL THIS BE THE START OF A HEM FILE, Y/W? "15 260 IF SEBS (S9, 1, 1) ="Y" THEN 1080 270 GOBIE 1410 280 CALL CLEAR 290 PRINT TAB (14) : "NEXU" 300 PRINT TAB(9):"1. . . 70 en so 310 PRINT TAB(B):"2, PRINT F **ILE'** 320 PRINT TAB(8); "3. DELETE **NECONN<sup>®</sup>** 330 PRINT TAB (8) ; "4. SEARCH **FILES"** 340 PRINT TAB(8); "5. EDIT FI **LES"** 350 PRINT TAB(8) ;\* 6. SORT FI **LES"** 360 PRINT TAB(8):"7, SIBN OF gu. 370 PRINT # 1 1 1 **380 PRINT** 390 PRINT JAB(4); "ENTER NO. OF YOUR CHOICE" 400 INPUT CHOICE 410 IF (CHOICE(1)+(CHOICE)7) THEN 420 ELSE 400 420 PRINT "YOU HUST SELECT Y OUR CHOICE" 430 PRINT "BY ENTERING A HUN DER FROM "

440 PRINT \* 1 TO 7" 450 FOR R=1 TO 800 460 NEXT R 470 80TO 290 480 ON CHOICE BOTO 510, 1280, 2380, 1710, 1710, 2410, 1340 **490 80TO 290** 500 REN \$\$\$\$\$ ADD TO FILES \$ 11111 **510 CALL CLEAR** 520 Ref **530 GORD 550** 540 80TO 570mm 550 READ AS, 20, CS, 26, ES, FS **SAO RETURN** 570 PRINT TAB (10): "DATA ENTR  $V^{\bullet}$ **580 PRINT ST6** 590 PRINT TAB(A): "TO EXIT DA TA ENTRY<sup>s</sup> 600 PRINT TAB(7); "ENTER 'END \* FOR\* 610 PRINT TAB(10):A6 620 PRINT 1 1 1 1 430 PRINT .\* TITLE: \*; TITLES **640 PRINT** 450 RS=STRS(R) 660 FILES (R. 1) =RS **470 PRINT AS** 680 INPUT FILES(R.2) 6% IF FILEO (2,2)="图题" (元) m 700 PRINT 20 710 IMPUT FILES(R.3) 720 PRINT CS 730 INPUT FILES(R.4) 740 PRINT DO 750 INPUT FILES(R.5) 760 PRINT ES 770 INPUT FILES(R, &) 780 PRINT FS 790 INPUT FILES(R.7) 800 PRINT : : : :  $110$  for  $1$ **820 8070 590** 838 FOR C=2 TO 7 840 FILES (R.C)="1" 850 MEXT C 840 PRINT "A. DATA CORRECT-R ECORD **J. ERROR IN DATA**mit C. JUST TESTIME-0 O TO HENU D. RECHECK DATA\* 870 PRINT 880 PRINT 890 PRINT "ENTER CHOICE BY T HE LETTER." 900 INPUT CHOICES

910 CHOICE=ASC(CHOICES)-64 920 IF (CHOICE(1)+(CHOICE)4) THEM BAG 930 00 CHOICE 8070 980.670.2 90.1770 940 OPEN #21"CS1", INTERNAL, 0 TENT!" UTPUT.FIXED 120 950 RETURN 960 OPEN 021"CS1", INTERNAL, I **MPUT .FIXED 128** 970 RETURN **780 80312 940** 990 PRINT 021TITLES, NHS, NH 1000 8070 1140 1010 CALL KEY(0,K,S) 1020 IF \$=0 THEN 1010. **1030 RETURN** 1040 IF K=78 THEM 1150 1050 IF K=89 THEM 1070 N 1500 1060 IF K<>09 THEN 1150 1070 REN SESSESS NEW FILE 1000 INPUT "ENTER YOUR FILET  $S(F, 7)$ APE HAVE OR NUMBER "11019 1090 IMPUT "AT WAAT NUMBER D 1500 **O YOU START YOUR TAPE FILE?**  $\cdot$  : KH **I100 PRINT "REMING TAPE TO C.** OUNTER NO. ';WI 1110 OPEN 02: "CS1", SEGUENTIA L. INTERNAL, OUTPUT, FIXED 120 1130 F=1 1140 8070 280 1150 REN SSSSS OLD FILE SSSS  $\ddot{\phantom{a}}$ .7) 1160 FOR 1=1 TO R 1170 PRINT 02:FILEO(I,1), FIL ES(I,2), FILES(I, 3), FILES(I, 4  $1,$  FILES(1,5), FILES(1,6), FILE  $3(1.7)$ 1180 IF FILES(I, 3)="\$" THEN 1200 1190 NEXT I 1200 CLOSE #2 1210 PRINT 1 1 1 1 1220 PRINT "YOUR DATA HAS DE EN RECORDER ON TAPE "11019 1230 PRINT "PRESS ANY KEY TO **CONTINUE®** 1240 809UB 1010 1250 8070 280 1240 REN 1270 REMASSIPRINT FILESSESS 1280 CALL CLEAR 1290 PRINT "ARE FILES TO BE **PRINTED ON:"**1" " 1300 PRINT TAB(3):"1. SCREEN  $\mathbf{12}$ OR 2. PRINTER? "

1310 809UB 1410 1320 INPUT "CHOICE ": CIF 1330 OM CH SOTO 1530.1610 **1340 CALL CLEAR** 1350 PRINT TAB(B): "SAY 600DN 1360 CALL SCREEN(12) 1370 PRINT E E E E E E E S 1380 FOR DELAY=1 TO 350 **1390 NETT DELAY** 1400 STOP 1410 OPEN 92: "CS1", INTERNAL. **INPUT .FIXED 128**  $1420$   $1=0$ 1430 ENPUT #21TITLES, NHS, NH 1440 T=1 1450 FOR F=I TO 100 1460 IF FILES (F.2) ="END" THE 1470 INPUT #21FILE\$(F.I), FIL ES(F, 2), FILES(F, 3), FILES(F, 4 ), FILES (F, 5), FILES (F, b), FILE 1480 IF FILES(E.4)="1" THEN **1490 NEIT F** 1500 CLOSE #2 **1910 CALL CLEAR** 1520 RETURN **ISSO PRINT 1950 FOR Red TO F** 1550 PRINT FILES (R, 1) :FILES: R. 2) 1 FILES (R. 3) 1 FILES (R. 4) 11 ILES (R. 5) : FILES (R. 6) : FILES (F **IS60 PRINT "PRESS Q TO QUIT.** ANY OTHER KEY-TO CONTINUE 1570 BOSUB 1010 1580 IF K=81 THEM 290 1590 NEIT R 1600 8070 290 1610 PRINT "ENTER DEVICE NA! E (RS232 OR PIO)." 1620 INPUT DEVS 1630 OPEN 01:DEV9 1640 FOR R=1 TO F 1650 PRINT OL:FILES(R,1):FI ES(R.2):FILES(R.3):FILES(R. ) : FILES (R, 5) : FILES (R, 6) : FIL  $$(R,7)$ 1550 PRINT 01: 1670 NEXT R 1680 CLOSE 01 1690 BOTO 290 1700 REN III EDIT SEARCH 1710 CALL CLEAR

1720 IF FILES (1, 1) <>> \* THEN 1740 1730 80SUB 1410 1740 CALL CLEAR 1750 IF CHOICE=4 THEN 2540 E **LSE 2560** 1760 PRINT 'DO YOU WANT TO " :SEL\$: "YOUR FILE RECORDS?" 1770 PRINT \*(Y)ES OR (N)0?\* 1780 60SUB 1010 1790 IF K=78 THEN 290 1800 PRINT \* PLEASE ENTER A NAME OR A "#"NUMBER IN THE RECORD TO BE": SELS"ED." **IRIO THPUT MS** 1820 FOR J=1 TO 100 1830 FOR K=1 TO 7 1840 IF FILES  $(i,K) = "Y"$  THEN . 1990 1850 IF POS(FILE\$(J,K), #9,1) **THEN 1940** 1860 NEXT K 1870 NEXT J 1880 PRINT "NOT FOUND IN YOU R FILE, TRY AGAIN? Y/N?" 1890 80SUB 1010 1900 CALL CLEAR 1910 IF (K=89)+(K=78)=0 THEM 1880 1920 IF K=78 THEN 290 1930 GOTO 1800 1940 RESTORE 1950 BOSUB 550 1960 CALL CLEAR 1970 PRINT \* 1. "1A9; ": ":FI LES(J.2) 1980 PRINT \* 2. ": B\$: ": ": FI  $LE(1, 3)$ 1990 PRINT \* 3. ":C\$:": ":FI  $LES(J, 4)$ 2000 PRINT \* 4, ":D\$1"1 ":FI LES(J, 5) 2010 PRINT " 5. "1E\$1": "IFI  $LEB(J, 6)$ 2020 PRINT " 6. ":F\$:": ":FI  $LE(1, 7)$ 2030 PRINT . 7. CONTINUE SEA **RCH<sup>®</sup>** 2040 PRINT ' 8. DELETE RECOR P. 2050 PRINT . T. END .1SELS 2060 PRINT 1 1 1 2070 INPUT "INPUT THE LINE N UMBER TO BE CHANGED, OR TO C HOOSE OTHER OPTIONS. "ICH 2080 ON CH 60TO 2090, 2120, 21 50, 2180, 2210, 2240, 2270, 2280, 2290

2090 PRINT "NEW ": A\$: 2100 INPUT FILES (J, 2) 2110 60TO 1960 2120 PRINT 'NEW ": B\$: 2130 INPUT FILE\$(J.3) 2140 6070 1960 2150 PRINT "NEW ":C\$: 2160 INPUT FILES(J, 4) 2170 8070 1960 2180 PRINT "NEW "1D\$: 2190 INPUT FILES (J.5) 2200 6010 1960 2210 PRINT "NEW "1E\$:  $2220$  INPUT FILES(J. $\overline{51}$ 2230 8070 1960 2240 PRINT "NEW "1F\$1 2250 INPUT FILES(J.7) 2260 BOTO 1960 2270 8070 1860 2280 8010 2380 2290 CALL CLEAR 2300 PRINT "ENTER R TO RECOR D CHANGES. M. TO RETURN TO THE MENU, DRC, TO"; SELS; "ANO THER RECORD. " 2310 SOSUB 1010 2320 IF  $(K=67) \div (K=77) \div (K=82)$ =0 THEM 2310 2330 CALL CLEAR 2340 IF K=67 THEM 1800 2380 IF R#22 Them BOTO 980 2360 BOTO 280 2370 REH ## DELETE FILE ## 2380 FOR M=1 TO 7 2390 FILES(J.H)=" " **2400 NEXT M** 2410 BOSUR 1140 2420 I=0 2430 PRINT 02; TITLES, NHS, NH 2440 FOR I=1 TO 100 2450 FOR N=1 TO 7 2460 IF FILES(I, H) =\* THEN 2510 2470 PRINT #21FILE\$(I, H) 2480 IF FILES(I.H)="1" THEN 2520 2490 IF FILES (I, N) ="1" THEN 2520 2500 NEXT H 2510 NEIT I 2520 CLOSE #2 2530 80TO 290 2540 SELS="SEARCH" 2550 8070 1760 2560 SEL\$="EDIT" 2570 6070 1760 2580 F=1 2590 6070 510

2600 REM'SS SORT ROUTINE 28 2610 FOR I=1 TO F 2620 IF FILES (1,2)=\*\*\* THEN 2650 2630 AR\$(I)=FILE\$(I.2) 2640 NEXT I 2650 N=I 2660 P=1 2670 LR(P)=1 2680 RR(P)=N 2690 IF P<= 0 THEN 3070 2700 LB=LR(P) 2710 RE=RR(P) 2720 P=P-1 2730 IF RB<= LB THEN 2690 2740 I=LB 2750 J=RB 2760 T9=AR\$(I) 2770 IF J<1 THEN 2810 2780 IF T\$>=AR\$(J)THEN 2810  $2790$   $3 = 1 - 1$ 2800 60TO 2770 2810 IF J>I THEN 2840 2820 ARS(I)=TS 2830 80TO 2960 2840 ARS(I)=ARS(J)  $2850$   $I=I+1$ 2860 IF I>N THEN 2900 2870 IF ARS(I)>=18 THEN 2900 2880 1=1+1 **1890 BUTO 2860** 2900 IF J<=! THEN 2940  $2910$   $ARS(J) = ARS(I)$  $2920$   $J = J - 1$  $\mathbf{L}$ 2930 80TO 2780 2940 ARS (J)=TS 2950 I=J 2960 P=P+1 2970 IF I-LB>=RB-I THEN 3020 2980 LR(P)=[+] 2990 RR(P)=RB  $3000$   $RBr-1$ 3010 6070 2730  $3020$   $LR(P)$   $=L$  $3030$   $RR(P)=1-1$ 3040 LB=1+1 3050 6070 2730 3060 REN 18181 PRINTOUT 1878  $\bullet$ 3070 PRINT : : :

حزر

 $\mathbf{v}$ 

## OFFICERS

PRESIDENT VICE PRESIDENT **SECRETARY TREASLRER** 

MARK WILSON ROGER HICKERSON BRUCE WYMAN BOB NORDAN, JR.

# COMMITTEE CHAIRMEN

NEWSLETTER EDITOR. **PROGRAM LIBRARY** RECRUITING **EQUIPMENT EDUCATION** TTRAS - SYSOP

DOUG HARGETT RICHARD MITCHELL SONNY HOFFPAUIR PETE STILL TIM HILL JOHN SINGLETON ROGER HICKERSON.

ジスポ

#### 

ARTICLES AND OTHER MATERIAL AP-PEARING IN THE BAYOU BYTE MAY BE COPIED BY OTHER USER GROUPS OFFERING RECIPROCAL PRIVILEGES IF BOTH BAYOU BYTE AND BYLINE CREDIT IS GIVEN.

# **ADVERTISEMENT** RATE SCHEDULE

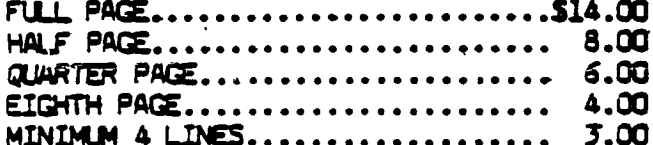

Members are entitled to three lines free<br>each month for notices orgads for personally owned hardware or eaftware.

TIBBS to participate.

**'NOTICE' BAYOU 98 USERS GROUP P.C. BOX 921** LAKE CHARLES. LA. 70602

MEETING 2nd. THURSDAY EACH MONTH AT 7:00 P.M. A. A. MELSON ELEMENTARY, 1001 COUNTRY CLUS ROAG, WEST OF LAKE STREET AGOUT 2 BLOCKS ON SOUTH SIDE OF COUNTRY CLUB ROAD.

> n Maro Abant Yaur Teans monument Comput Join A Users Group New

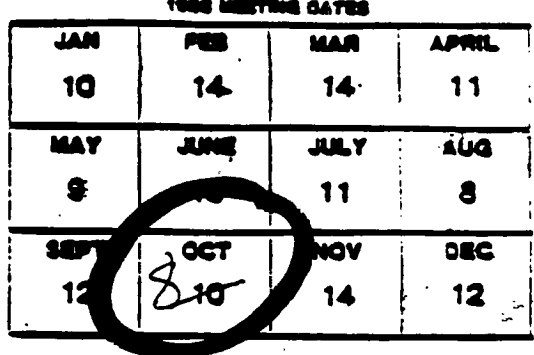

The opinions and views expressed in articles oublished are those of the authors and do not necessarily reflest the views of the officers or members of the Bayou 99 Users Group or the Editor of the BAYOU BYTE.

Mention of a company or product in. the BAYOU BYTE does not constitute an endorsement by either the BAYOU BYTE or the Bayou 99 Users Group.

\* The 99'ers Association has established a BBS Network to disseminate information, new product announcements, and other news of interest to TI users. Th Bulletin Boards in the network closest to Lake Charles are: (713) 227-4128. Bob Baker, SysOp. Houston and (205) 767-5490, John Moody, SysOp, Florence, AL. Consideration is being given to expansion of the network with Associate BBS's. Should this happen, we can expect the Bayou

Bayou TIBBS is receiving an average of 400 calls per month and could have over 2500 log ins by the end of it's first 6 months of 24-hour-a-day operation.

\* Asgard Software has sent their catalog in response to our request on COMPUSERVE. Asgard is the distributor for Graphx and are selling Graphx and Graphx Companion (a collection of new fonts, pictures, and animation sequences) as a package for \$45.00.

\* TOYS-R-US in Beaumont had a good supply of TI software and other computer supplies, according to Peter Still who was there  $\mathfrak{l}$   $\mathfrak{l}$ on September 21st.  $\mathbf{A}$ 

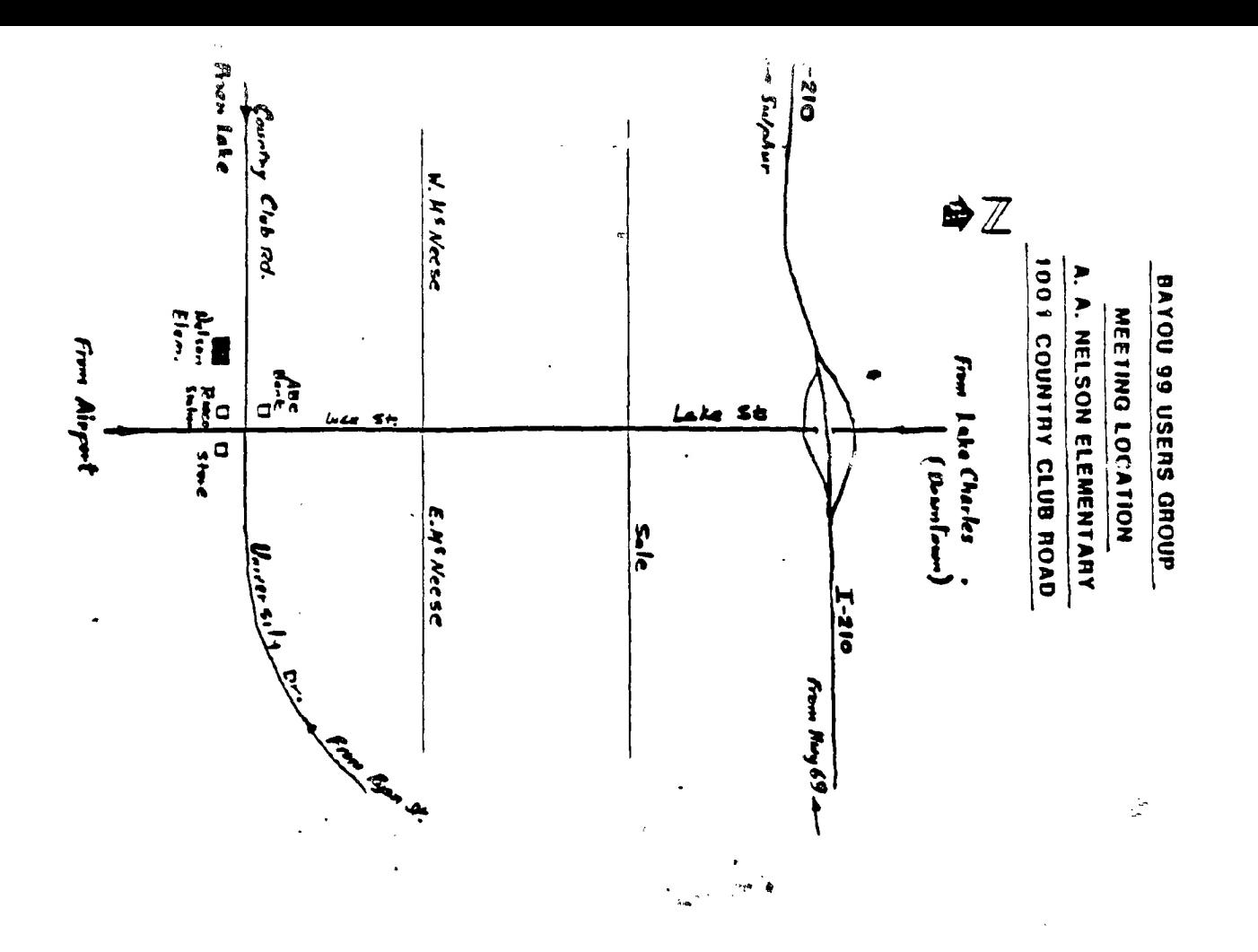

**BAYOU 99 USERS' GROUP** POST OFFICE BOX 921 LAKE CHARLES, LA 70602

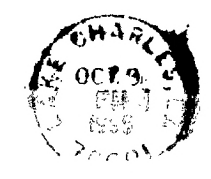

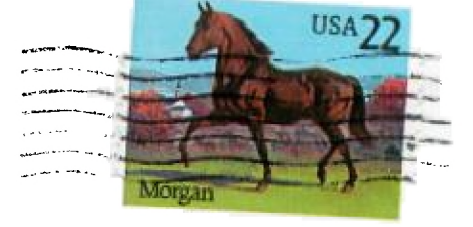

EDMONTON USERS GROUP PO BOX 11983 EDMONTON-ALBERTA ◎他今0百 年50~31 。